**راهنمای ورود به نسخه تحت وب سیستم مدیریت آموزشی )سما(**

-1 برای ورود به **سیستم جامع آموزش هم آوا** از آدرس های زیر استفاده نمایید:

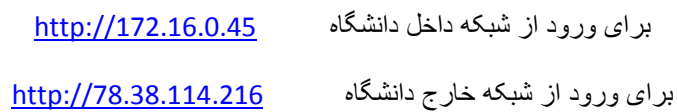

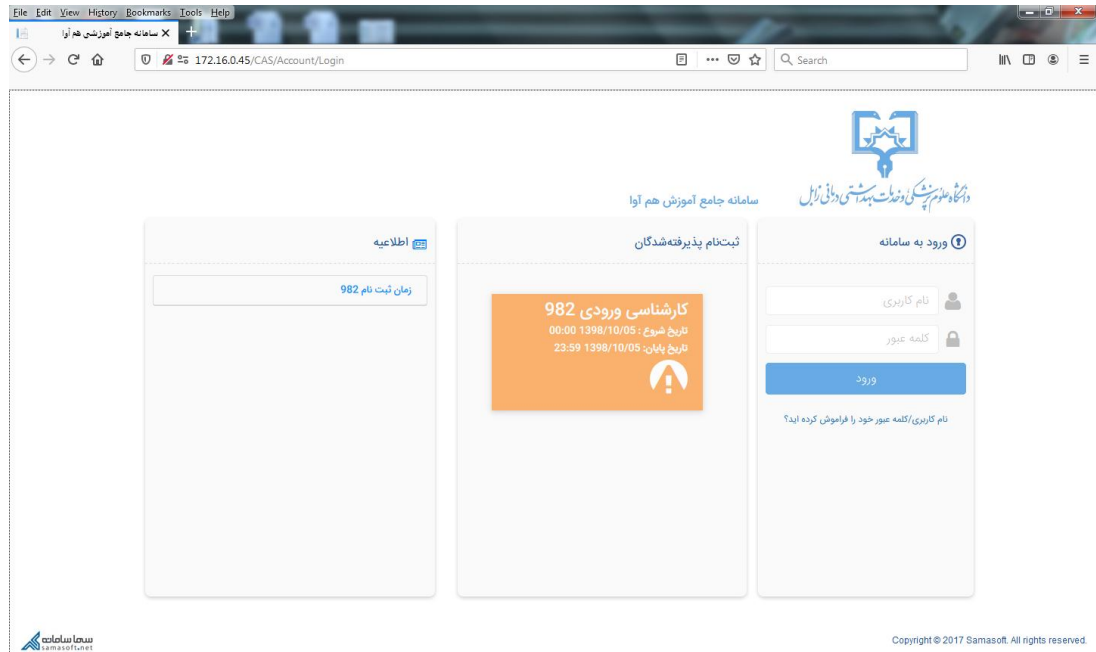

-2 نام کاربری و کلمه عبور به صورت پیش فرض شماره دانشجویی و کد ملی دانشجویان می باشد.

- در صورتی که کد ملی با صفر شروع شود از درج عدد صفر خودداری نمایید.
- در صورتی که کلمه عبور خود را تغییر داده اید از کلمه عبور جدید استفاده نمایید.
- در صورتی که دانشجویان کلمه عبور خود را به هر نحوی فراموش کرده باشند، با در دست داشتن کارت دانشجویی به مسئول واحد انفورماتیک معاونت آموزشی ( مهندس دانش شهرکی ) مراجعه نمایند.
	- ) از تماس تلفنی با این واحد جدا خودداری شود(
- -3 در اولین مرتبه ورود با صفحه تغییر کلمه عبور برخورد خواهید کرد.
- توصیه می شود که کلمه عبور خود را به صورت دوره ای تغییر دهید تا از امنیت صفحه شخصی و اطالعات خود مطمئن باشید .

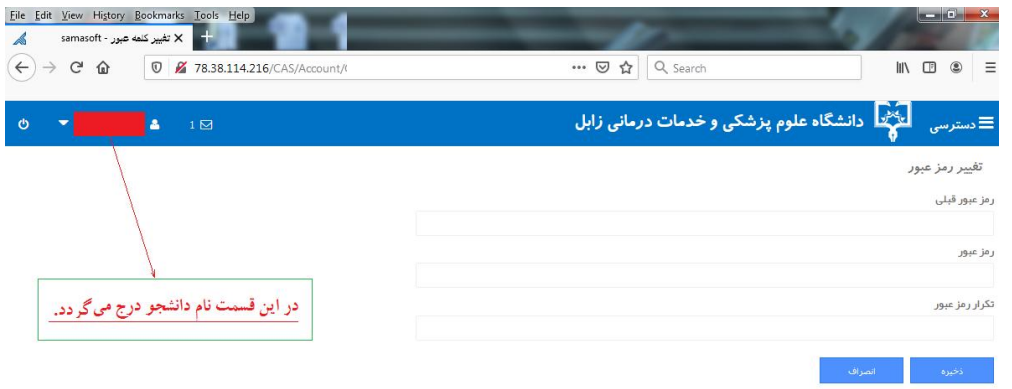

-4 برای تغییر کلمه عبور از ترکیب حداقل 8 کارکتر حرف و عدد استفاده نمایید.

- به عنوان مثال 1234test یا test1234 و یا هر ترکیبی که مایل باشید.

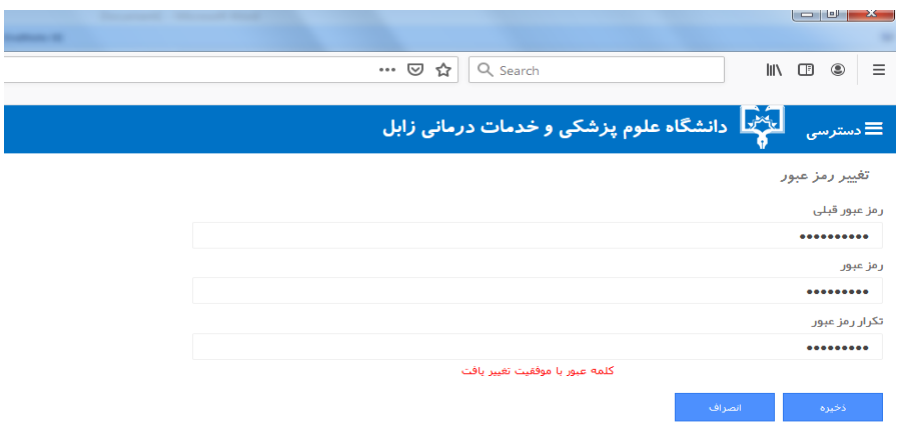

-5 برای ورود از گزینه دسترسی استفاده نمایید.

-6 پس از تنظیمات ابتدایی می توانید از کلیه امکانات این سیستم مانند سیستم **هم آوا** استفاده نمایید

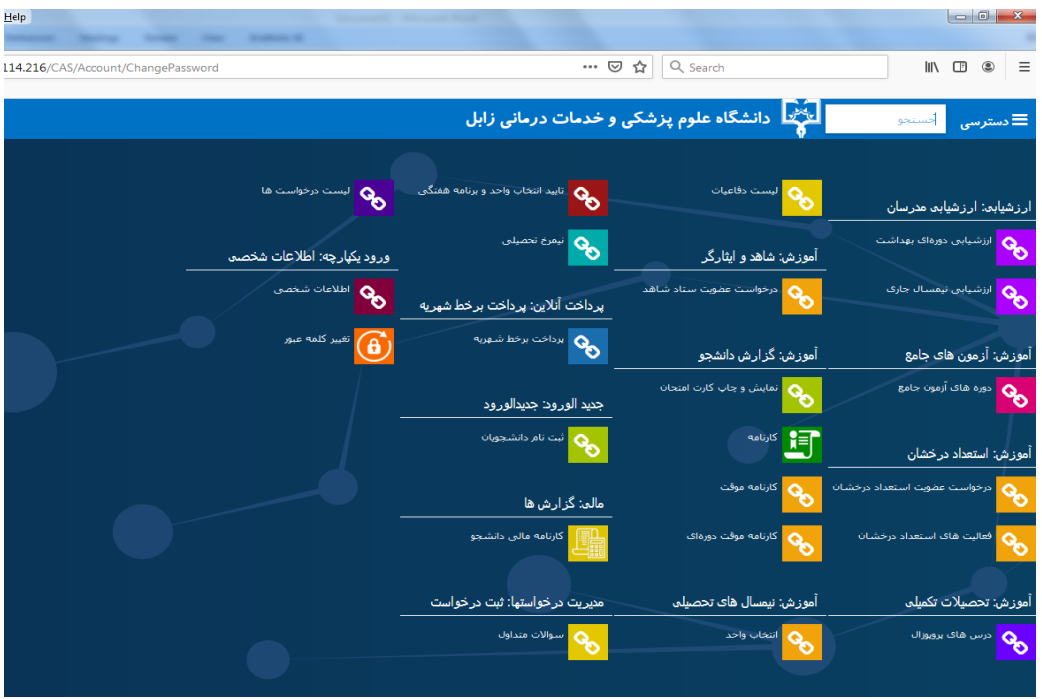

-7 برای دریافت کارت ورود به جلسه امتحان از گزینه **نمایش و چاپ کارت امتحان** استفاده نمایید.

- پس از نمایش تصویر ذیل که اطالعات نیمسال جاری شما نمایش داده می شود از دستور چاپ برای دریافت کارت ورود به جلسه امتحان استفاده نمایید.

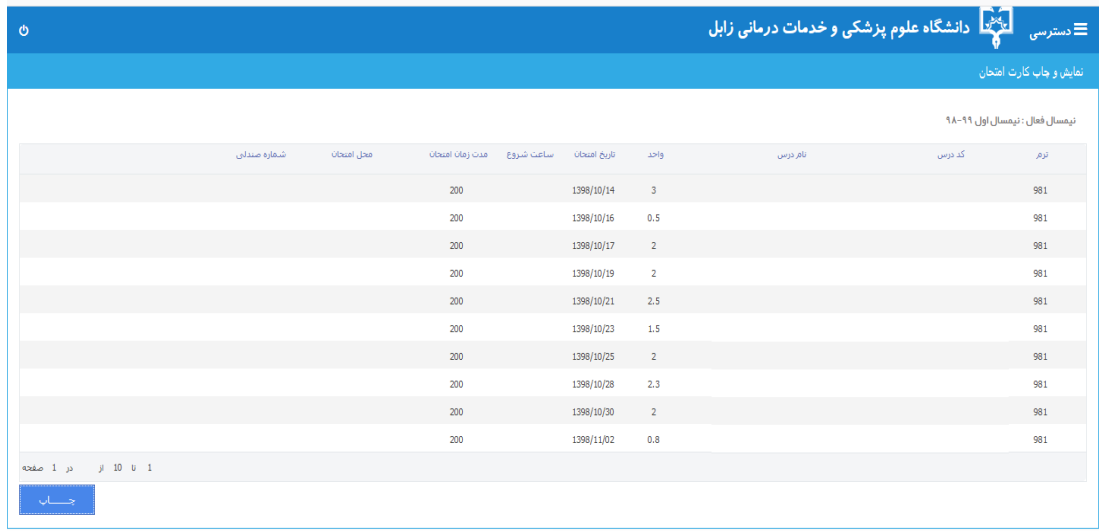

-8 در این قسمت با نمایش نسخه قابل چاپ کارت ورود به جلسه که به همراه تصویر دانشجو می باشد، می توانید کارت ورود به جلسه خود را برای روزهای امتحان در اختیار داشته باشید.

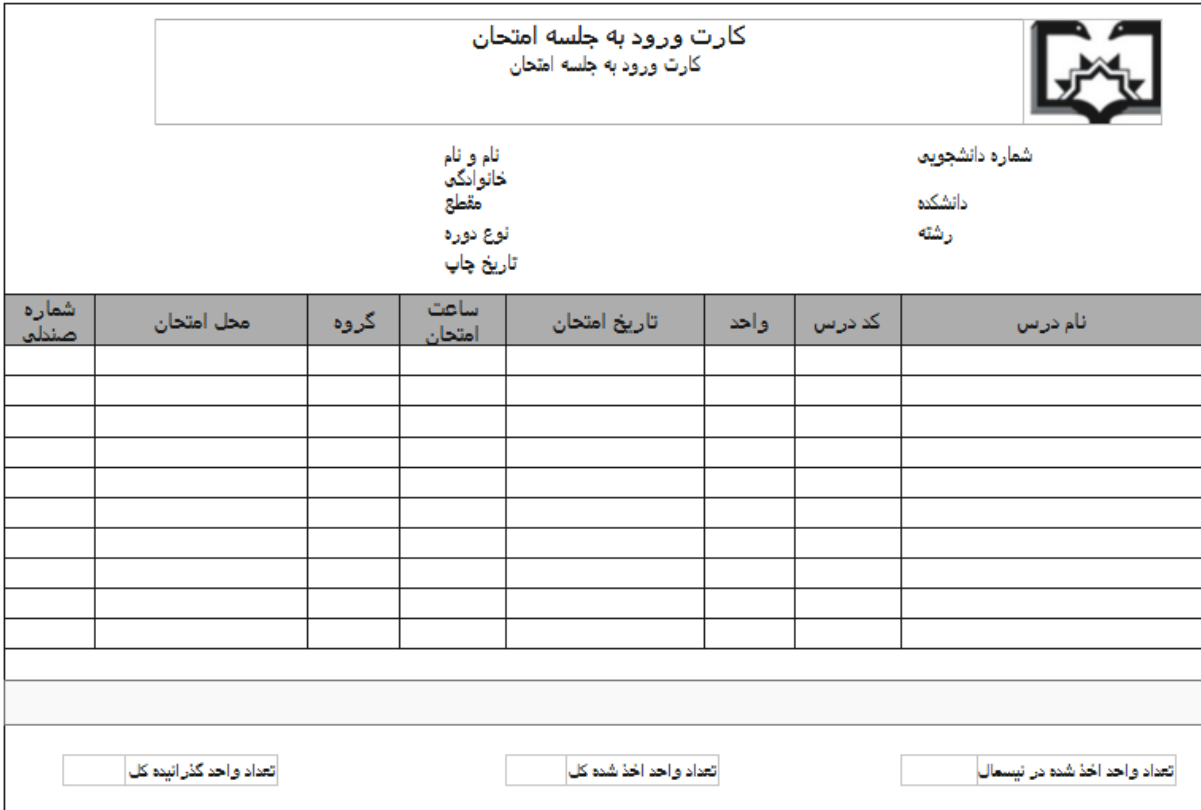

**با آرزوی موفقیت**